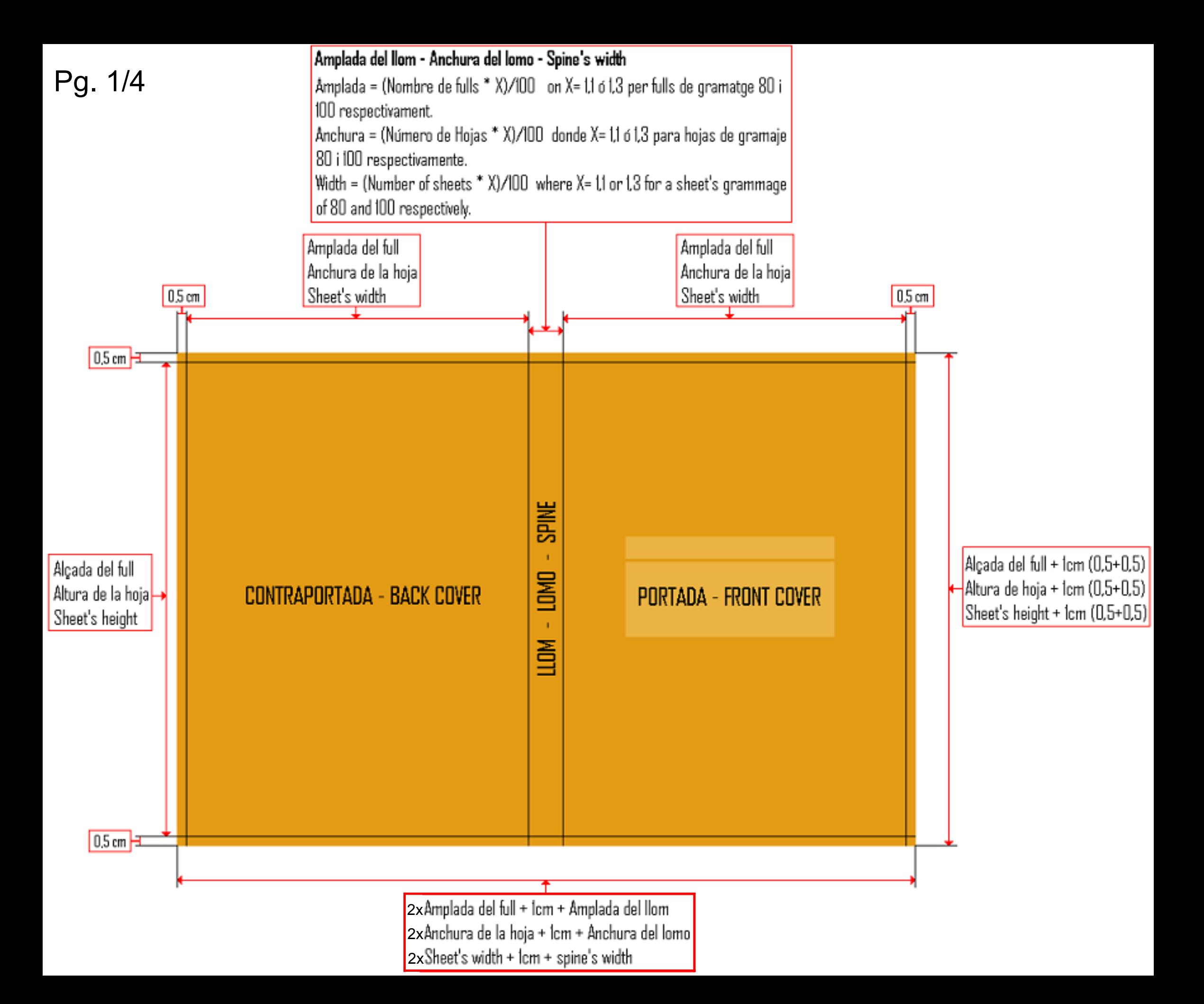

**(Castellano pg. 3), (English pg. 4)**

#### **Com fer la portada:**

• Per fer les portades el document ha de tenir les mides indicades a la primera plana:

• Tot el document tindrà un marge de mig centímetre per banda com a marge d'error a l'hora d'enquadernar.

• La mida vertical del document serà el de l'alçada del full on s'imprimeixi el text més 1cm (el mig centímetre de marge per banda), un A4 estàndard té una alçada de 29,7cm, si el text s'imprimís amb una **reducció** del 90% l'alçada del full seria de (29,7 x 0,9), en un 80% seria de (29,7 x 0.8), etcètera.

• La mida horitzontal del document serà la suma de dues vegades l'amplada del full on s'imprimirà el text més 1cm (el mig centímetre de marge per banda), més l'amplada del llom, que dependrà del nombre de fulls (no planes) que tindrà el nostre document, un A4 estàndard té una amplada de 21cm si la nostra impressió té reducció d'un 90% l'amplada del full serà de (21 x 0,9), en una reducció del 80% serà de (21 x 0,8), etcètera.

• L'amplada del llom depèn del nombre de fulls (no planes) i del gramatge que tinguin, amb fulls d'un gramatge de 80 la mida del llom serà de 1,1cm cada 100 fulls, per un gramatge de 100 la mida serà de 1,3cm per cada 100 fulls, etcètera. Per calcular la mida del nostre llom haurem de fer una simple operació matemàtica:

**Amplada llom = (Nombre de fulls x G)/100 on la variable G dependrà del gramatge anteriorment explicat, 1,1 en cas de 80, 1,3 en cas de 100, etcètera.**

#### **Consells:**

• El disseny del llom convé que no intenti marcar l'ample del mateix, les enquadernacions son manuals i tenen certs marges d'error que poden fer que el disseny no quedi ben enquadrat.

• El disseny del mig centímetre per banda de marge ha de ser continuista amb el disseny de la resta de la portada.

• No posar marques de tall al disseny, aquestes podrien quedar visibles a la nostra portada si l'enquadernació no fos perfecta, haver deixat un marge de 0.5cm de seguretat perdria el seu sentit.

• Les marques de tall son molt habituals en cas d'encarregar el disseny a algun dissenyador professional, aquestes marques normalment es fan per a enquadernacions de grans tirades de llibres on la maquinaria professional si que fa els talls perfectes, en aquest cas l'enquadernació es fa de forma manual i pot ser que la portada es mogui uns mil·límetres al enganxar-la.

• Convé que tot el text o imatges que posem a la nostra portada estiguin situats a un marge d'1cm del final de la nostra coberta (1,5cm contant el marge de tall), d'aquesta manera no quedaran excessivament enganxats als marges.

• Al PowerPoint es pot fer aparèixer una línea de mesura per calcular els marges (al menú "ver" – "regla") així mateix es poden posar línees no visibles per marcar tots aquests marges com a referència per realitzar la portada ( al menú "ver" – "cuadrícula y guías" – "Mostrar guias de dibujo en la pantalla" ) per defecte apareixen dues línees una vertical i una horitzontal, aquestes guies es poden desdoblar movent-ne una amb el botó "control" pitjat.

• Les transparències **realitzades amb Powerpoint** no s'imprimeixen correctament, al imprimir les transparències surten entramades (puntejades), es recomana usar colors sense transparències o realitzar-les a part (p.e. generar una imatge amb Photoshop).

• Si useu una font (tipografia, tipus de lletra) **no habitual** en la vostra portada porteu-la per tal de que puguem instal·lar-la sinó la lletra es veurà diferent a com preteneu.

• L'amplada màxima de la portada serà de 46,5cm (límit del paper), si és més gran, s'haurà de fer **reducció** o s'haurà de dividir en volums.

• Sigueu conscients que en un disseny de portada fosc es veuen molt més els defectes del plastificat (bàsicament grans de pols que quedin entre el plàstic i el paper) i, si és molt fosca, el plastificat no podrà ser mat (les rallades es veuen molt en mat i portada fosca), serà brillant.

## **Exemple:**

Suposem que tenim un document de 150 fulls (no pàgines) imprès sense reducció (en un A4 estàndard) en un paper de 80gr.

La mida vertical de la portada seria 30,7 cm  $(29.7 + 0.5 + 0.5)$ 

La mida vertical de la portada seria 30,7 cm (29,7 + 0.5 + 0.5 )<br>La mida horitzontal de la portada seria 44,65 cm (21 + 21 + 0.5 + 0.5 + 1.65)  $P_{\rm G} = 2/4$ 

#### **(English pg. 4)**

### **Como hacer la portada:**

• El documento de las portadas ha de tener el tamaño indicado en la primera página:

• Todo el documento tendrá un margen de medio centímetro por cada lado como margen de error a la hora de encuadernar.

• La altura del documento será el de la altura de la hoja donde se imprima el texto más 1cm (el medio centímetro de margen de cada lado), un A4 estándar tiene una altura de 29,7cm, si el texto se imprimiera con una **reducción** del 90% la altura de la hoja sería de (29,7 x 0,9), en un 80% sería de (29,7 x 0.8), etcétera.

• La anchura del documento será la suma de dos veces la anchura de la hoja donde se imprimirá el texto más 1cm (el medio centímetro de margen por cada lado) , más la anchura del lomo, que dependerá del numero de hojas (no páginas) que tendrá nuestro documento, un A4 estándar tiene una anchura de 21cm si nuestra impresión tiene una reducción del 90% la anchura de la hoja será de (21 x 0,9), en una reducción del 80% será de (21 x 0,8), etcétera.

• La anchura del lomo depende del número de hojas (no páginas) y de su gramaje, con hojas de un gramaje de 80 la medida del lomo será de 1,1cm por cada 100 hojas, con un gramaje de 100 la medida será de 1,3cm por cada 100 hojas, etcétera. Para calcular la medida de nuestro lomo deberemos hacer una simple operación matemática:

**Anchura del lomo = (Número de hojas x G)/100 donde la variable G dependerá del gramaje antes nombrado, 1,1 en el caso de 80, 1,3 en caso de 100, etcétera**

#### **Consejos:**

• Es aconsejable que el diseño del lomo no pretenda remarcar el ancho del mismo, las encuadernaciones son manuales y tienen cierto margen de error que puede resultar en que el lomo no quede bien encuadrado en el diseño.

• El diseño del medio centímetro de margen ha de ser continuista con el diseño del resto de la portada.

• No dibujar marcas de corte en el diseño, estas podrían quedar visibles en nuestra portada si la encuadernación no fuera perfecta, dejar un margen de seguridad de 0,5cm perdería su sentido.

• Las marcas de corte son muy comunes en el caso de encargar el diseño a un diseñador profesional, estas marcas normalmente se hacen para encuadernaciones de grandes tiradas de libros donde las máquinas profesionales si que realizan los cortes perfectos, en nuestro caso la encuadernación se realiza de forma manual y es posible que nuestra portada se mueva unos milímetros al pegarla.

• Es conveniente que todo el texto o imágenes que pongamos en nuestra portada estén situados a una distancia de 1cm del final de la misma (1,5cm contando el margen de corte), de esta manera no quedaran excesivamente pegados a los márgenes.

• En el PowerPoint se puede mostrar una regla para calcular los márgenes (en el menú "ver" – "regla") así mismo también se pueden poner unas líneas no visibles para marcarnos todos los márgenes como referencia para realizar la portada (en el menú "ver" – "cuadrícula y guías" – "Mostrar guías de dibujo en la pantalla" ) por defecto aparecen dos líneas una vertical y una horizontal, estas guías se pueden desdoblar moviendo una de ellas con el botón "control" pulsado.

• Las transparencias **hechas con Powerpoint** no se imprimen correctamente, al imprimir las transparencias se ven entramadas (punteadas), se recomienda usar colores sin transparencia o realizarlas a parte (p.e. generar una imagen con Photoshop).

• Si usáis una fuente (tipografía, tipo de letra) no habitual en vuestra portada traedla para que podamos instalarla sino la letra se verá diferente de cómo pretendéis.

• La anchura máxima de la portada será de 46,5cm (limite papel), si es mayor, se tendrá que hacer **reducción** o que dividir en volúmenes.

• Sed concientes que en un diseño oscuro se ven mucho más los defectos del plastificado (básicamente motas de polvo que quedan entre plástico i papel) y, si es muy oscura, el plastificado no podrá ser mate (las ralladas se ven mucho en mate y portada oscura), será brillante.

## **Ejemplo:**

Supongamos que tenemos un documento de 150 hojas (no páginas) impreso sin reducción (en un A4 estándar) en un papel de 80gr.

El tamaño vertical de la portada sería 30,7 cm (29,7 + 0.5 + 0.5)

El tamaño vertical de la portada sería 30,7 cm (29,7 + 0.5 + 0.5)<br>El tamaño horizontal de la portada sería 44,65 cm (21 + 21 + 0.5 + 0.5 + 1.65) Pg. 3/4 Pg. 3/4

## **How to:**

• You can see cover's sizes on the first page of this document:

• There must be a margin of 0,5cm around all the cover. It's an error margin for the binding.

• The height of the cover will be the height of the sheet where you will print the text, plus 1cm (0,5 cm margin up and down), A4 sheet's height is 29,7cm, with a **reduction** of the 90% height will be (29,7 x 0,9), with an 80% will be (29,7 x 0.8), etcetera .

• The width of the cover will be two times the width of the sheet where you will print the text, plus 1 cm (0,5 cm margin left and right), plus spine's width, spine's width depends on the number of sheets (not pages) of our document, A4 sheet's width is 21cm with a reduction of the 90% width will be  $(21 \times 0.9)$ , with an 80% will be  $(21 \times 0.8)$ , etcetera.

•Spine's width depends on the number of sheets (not pages) and its weight, if the weight is 80 spine's size will be 1,1cm for 100 sheets, if the weight is 100 spine's size will be 1,3cm for 100 sheets, etcetera. You can calculate the spine's size with this operation:

**Spine's width = (Number of sheets x G)/100 where G is 1,1 for 80g/m² paper, 1,3 for 100g/m² paper, etcetera.**

# **Tips:**

• We do not recommend to remark spine's width on the design. Binding is manual and it could move some millimetres.

- Margin's design mustn't to be different to cover's design.
- Do not draw cut marks in the margin, it could be visible in the cover. Margin would be useless.
- Cut marks are used by designers, are used in professional binding where the cuts are perfect, this is not a professional binding so this marks are useless and could be visible in the cover.
- We recommend to leave a margin of 1 cm (1,5cm adding cut margin) for the text writhed on the cover.

• In PowerPoint you can use a rule to check the sizes (at menu "ver" – "regla") also we can use invisible lines to mark the margins (at menu "ver" – "cuadrícula y guías" – "Mostrar guías de dibujo en la pantalla") by default we have two lines, we can add more pushing "control" button and moving one of this lines.

• Transparencies **made with PowerPoint** can't be printed correctly, if you want to use transparencies use another software, for example making an image with Photoshop.

• If you use a non habitual font, bring it to us so we can install it to our PC.

• Maximum width of the cover will be 46,5cm (sheet limit), if your cover is bigger you must make **reduction** or you will have to divide the thesis in multiple volumes.

• If your cover's design is dark, the inevitable defects of the lamination (specks of dust between plastic and paper) will be more visible and, if it is very dark, you will not be able to choice matt plastic (it will be glossy, in matt-and-dark scratches are inevitable), take this in consideration when you are going to make your cover.

## **Example:**

In our example we guess we have a 150 sheets (not pages) document, it's printed on standard A4 sheet (no reduction) and its weight is 80. Height will be 30,7 cm (29,7 + 0.5 + 0.5)

Width will be 44,65 cm  $(21 + 21 + 0.5 + 0.5 + 1.65)$